# **dclistview**

Victor Ducedre

Copyright © Copyright©1998,1999 Victor Ducedre

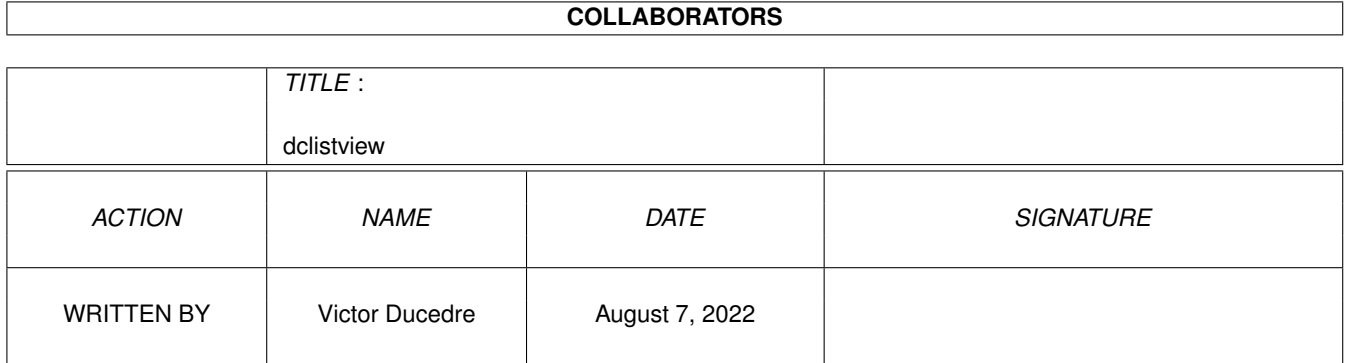

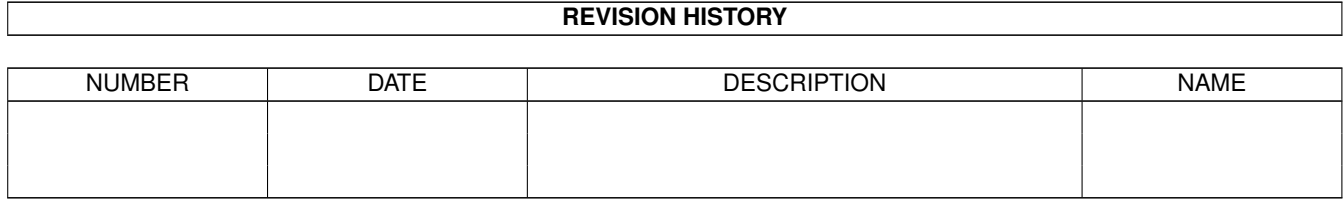

# **Contents**

### [1](#page-4-0) dclistview 1 and 1 and 1 and 1 and 1 and 1 and 1 and 1 and 1 and 1 and 1 and 1 and 1 and 1 and 1 and 1 and 1 and 1 and 1 and 1 and 1 and 1 and 1 and 1 and 1 and 1 and 1 and 1 and 1 and 1 and 1 and 1 and 1 and 1 and 1 and

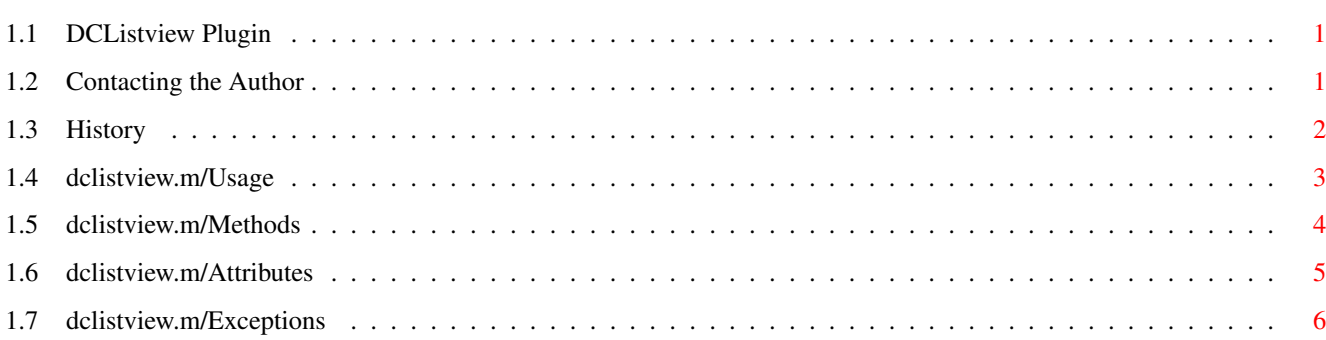

## <span id="page-4-0"></span>**Chapter 1**

# **dclistview**

## <span id="page-4-1"></span>**1.1 DCListview Plugin**

Documentation for dclistview.m

by Victor Ducedre <victord@netrover.com>

This plugin creates a GadTools Listview gadget, almost identical to the standard EasyGUI one, except that it will also report double-clicks on list items.

Usage

Methods

Attributes

Exceptions

History

Author/Copyright/Thanks

## <span id="page-4-2"></span>**1.2 Contacting the Author**

Copyright information

Except where otherwise indicated, all files in this distibution are Copyright © 1997, 1998, 1999 Victor Ducedre, All Rights Reserved.

The original myreq.e (upon which myreq2.e is based), sortlist.m, and fonts.m are Copyright © 1995 Jason Hulance. You are free to use these files in your own programs, and you may modify the supplied sources for your own purposes, but you may not redistribute without express permission from me; the sole exception is the EasyPLUGINs collection, which may include them immediately. Contacting the Author Feedback is always welcome, especially where bugs are concerned. I can be reached via Email at <victord@netrover.com>, although I'm not always proud of my response time. Alternately by post at: 168 Betty Ann Dr. North York, ON M2N 1X6, Canada Thanks to: Wouter and Jason, for the wonderfulness that is EasyGUI; Sven Steiniger, for his quite handy SvensModules; and Ali Graham, for organizing and maintaining the EasyPLUGINs collection;

## <span id="page-5-0"></span>**1.3 History**

v1.6 (19-Jan-99)

- added new tag, DCLV USEARROWS. This will allow scrolling the selected list item with the up/down cursor keys, instead of an underlined label key.
- if the selected item was changed with DCLV\_CURRENT, self.top didn't get updated properly, causing problems if you needed to get(DCLV\_TOP). Fixed.
- MAJOR bug fixed. Reporting a double-click worked fine, as long as you closed your GUI afterwards. If your GUI stayed open, any subsequent clicks would cause trouble.

v1.5 (8-Jan-99)

- added new tag, DCLV\_TEXTATTR, to allow specifying a different font for the listview, rather than the screen font;
- new method, setA(), added, which will eventually replace set(). Main difference is that setA() takes a taglist, so that multiple attributes can be changed at the same time;
- Enforcer hit removed from myreq2.

v1.4 (2-Jun-98)

- no longer requires that utility.library is open, while still using tag lists, and the module size is significantly smaller! However, you will need dev/e/SvensModules.lha to recompile dclistview.e;
- small changes to set() method; there's no longer a return value when

set()ing DCLV CURRENT; bug, introduced in v1.2 node-counting "improvement", fixed; finally converted docs to AmigaGuide® format; example programs given proper \$VER: strings. v1.3 (7-Mar-98) fixed a bug that rendered keypresses useless when " " was the first character of the label string; removed 'vers' from the object and replaced with direct calls to KickVersion(), saving a total of eight bytes.  $:-)$ v1.2 (19-Jan-98) rewritten in a style similar to the EasyPLUGINs Style Guide; replaced long list of constructor arguments with a taglist; replaced specific set#?/qet#? functions with multi-purpose ones, allowing many more attributes to be set/get with minimum effort, and allowing the entire dclistview object to be made private; now checks if window and gadget exist (i.e., not iconified) before updating attributes; simplified the node-counter function. v1.1 (19-Aug-97) removed a v39-only function that pretty much squashed the plugin under v37.

v1.0 (13-Jul-97)

First release

### <span id="page-6-0"></span>**1.4 dclistview.m/Usage**

#### Usage Notes

To install the module, copy dclistview.m to Emodules: Plugins/ Optionally, copy sortlist.m to Emodules:tools/ if it's not already there. The EasyPLUGINs version will be copied to Emodules:easyplugins/ by

the install script. There is no need to manually install it.

\* To create a new dclistview object, use, e.g.:

DEF list:PTR TO dclistview NEW list.dclistview([..., TAG\_DONE])

The constant DCLIST (which =PLUGIN) is available to be used in your EasyGUI gadget list, as in:

[DCLIST, {actionfunction}, dc, TRUE]

This can make plugins in gadget lists easier to identify, especially if you use a lot of different plugins.

\* Be sure the isgt field of the Plugin gadget is always TRUE, since

this uses a GadTools gadget. Your action function will be called (or your action value returned by easyguiA()) when: - an item is selected with the mouse, and again on a double click. - the assigned key is pressed, alone or shifted. NOTE: if you use an action value instead of an action function, you won't hear about double clicks since your GUI will have closed :-) END must be called for each NEWed object.

> << Start Methods >>

## <span id="page-7-0"></span>**1.5 dclistview.m/Methods**

Methods

dclistview(tags)

The constructor for this plugin, where tags is a PTR TO a list of tagitems from those attributes marked [I]. All values default to something reasonable, so you can use simply [TAG\_DONE] as your list. You no longer need to open utility. library as in earlier versions. This function has no return value. setA(tags)

Sets attributes to their corresponding values; tags is a standard NIL-terminated taglist of

attributes

(from those marked [S]), paired with some reasonable value for that attribute. Multiple attributes may be set at one time, e.g,

lvobject.setA([DCLV\_CURRENT, -1, DCLV\_LIST, -1, TAG\_DONE])

This function has no return value.

set(attr, val)

Sets a single attribute to the value given. This function is being replaced with setA(), above, and may not be supported in future versions of this plugin. Consider yourself warned.

This function has no return value.

value, check:=get(attr)

Gets the value for the specified attribute, where attr is any

attribute marked [G]. The second returned value, check, is TRUE if attr is in fact "getable", otherwise FALSE.

<< Usage

Attributes >>

## <span id="page-8-0"></span>**1.6 dclistview.m/Attributes**

Attributes

The dclistview Plugin supports:

DCLV\_LABEL [I..]

The label which appears above the gadget. Including a "\_" in this string will automatically assign the next character as the keyboard shortcut (unless DCLV\_USEARROWS is also specified), and will indicate it as such in the label. (Default: No label text)

DCLV\_USEARROWS [I..]

Use the up/down cursor keys to scroll the selected list item, instead of the usual keyboard shortcut. Use with Alt to move directly to the top or bottom of the list.

Using this tag will override the auto-selection of the keyboard shortcut from the label text. (Default: FALSE)

DCLV RELX [I..]

The usual relative gadget width (Default: 5)

DCLV RELY [I..]

The usual relative gadget height (Default: 5)

DCLV\_TEXTATTR [I..]

This provides a PTR TO textattr, allowing you to use any font for the listview (of course, you must first open said font yourself).

One small caveat: Gadtools will use this font for the label above the gadget as well... (Default: NIL; uses screen font)

DCLV LIST [ISG]

The exec list to be displayed in the gadget. Usual Gadtools handling applies: set to NIL to remove the list from the gadget, set to  $-1$  to detach the list without clearing it. (Default: NIL)

DCLV\_CURRENT [ISG]

dclistview 6/7

The list item to be highlighted and placed at the top of the listview. This item will be displayed beneath the listview under v37 or with a highlight bar under v39. This value will always be updated when the user selects a list item. (Default: NIL=first list item is current; remember, the first list item is node 0!)

NOTE: If you don't want ANY list item highlighted initally, set this tag to -1. NOTE FURTHER, though, that the value of this attribute will NOT change if the user does not manipulate the listview in any way. If you set DCLV\_CURRENT to -1 at any point, be prepared to properly handle -1 as a returned value when you get (DCLV CURRENT).

#### DCLV\_DISABLED [ISG]

Whether this gadget is disabled. Works under v39+ only, and is minimal at best (the listview is disabled, but the attached prop gadget will still scroll the list. This is a bug in Gadtools, not this module). (Default: FALSE)

DCLV TOP [ISG]

Sets which item in the list is to be diplayed at the top of the listview, without changing the item currently selected. (Default: NIL; first list item is on top)

DCLV\_CLICK [..G]

This will be set to TRUE when an item from the listview has been double-clicked.

<< Methods

Exceptions >>

### <span id="page-9-0"></span>**1.7 dclistview.m/Exceptions**

#### Exceptions

"dclv" will be raised by gtrender() if the gadget can't be created.

<< Start